# **Packages - Bug #2328**

# **Thunar in xfce**

2019-05-30 05:23 PM - pisechka

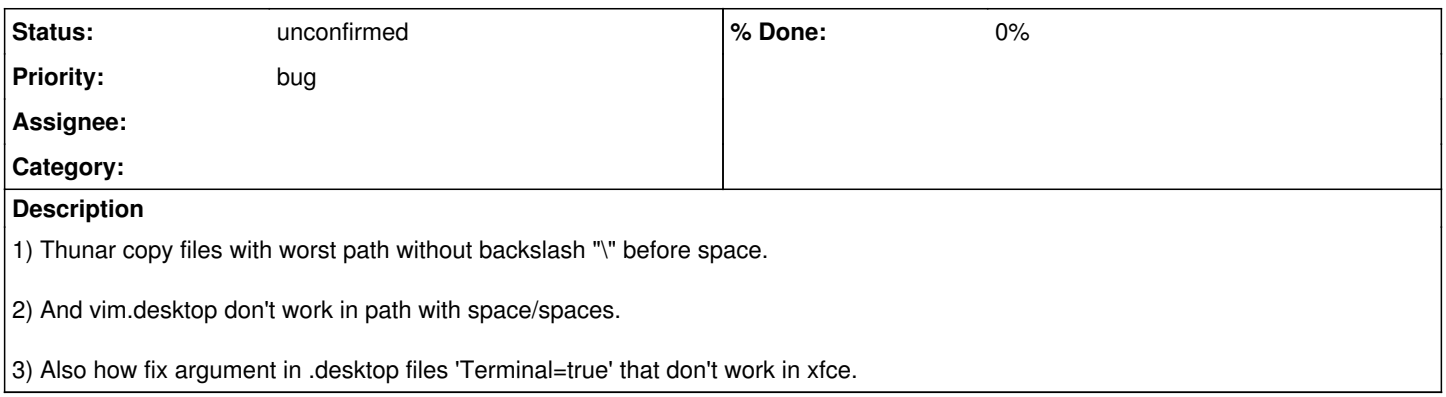

## **History**

### **#1 - 2019-05-30 06:30 PM - bill-auger**

*- Description updated*

there seems to be three separate issues here

regarding spaces in the paths, generally i would advise not to have any spaces in your paths; but use underscores '\_' or hyphens '-' instead - that is a common and an easily avoidable source of misbehavior - you can perhaps get it to work in the .desktop file by surrounding the path in "double-quotes"

im not sure about the other issues - for the third one, you can try running the .desktop file through the linter - if that does not pass validation, it could be the source of that problem

# pacman -S desktop-file-utils \$ desktop-file-validate ./the-desktop-file.desktop

for the first issue, can you give a clear example procedure of how someone else could reproduce the problem you see?

#### **#2 - 2019-05-30 07:55 PM - pisechka**

<https://transfer.sh/%28/w0E9Z/Peek%202019-05-30%2019-34.gif%29.tar.gz>

### **#3 - 2019-05-30 08:29 PM - bill-auger**

i dont see anything wrong in that screenshot - can you simply describe it with words? - what would i need to do to see the same problem on my computer?

#### **#4 - 2019-05-30 09:35 PM - pisechka**

It's animation. Vim don't work with files by path have spaces, thunar take variable and copy in clipboard path without backslash.

#### **#5 - 2019-05-30 10:41 PM - bill-auger**

ok i played the animation - one thing i can say off-hand, is that when you copy the filename with the mouse and paste into the terminal, you should not expect that to have back-slashes - that is the expected behavior - if you want it to work that way, you would need to wrap the filename in double-quotes like:

\$ vim "/home/login/New Folder/New File"

the .desktop file was not shown for very long, and i could not see the Exec line very well - i dont think you need to use `xfce-terminal -e` though probably `vim "%f"` would work with the 'Terminal=true' option

did you run the .desktop file through `desktop-file-validate` ?

where did that .desktop file come from? - did you make it yourself, or was it in the parabola package? - if you made it yourself, could you attach that vim.desktop file to this bug report ?

## **#6 - 2019-05-30 11:06 PM - pisechka**

*- File vim.desktop added*

Some days ago on parabola and archlinux all work correct. Copypaste was with backslash and worked. "Terminal=true" doesn't work every time for i use xfce. Vim.desktop from cp /usr/share/applications/vim.desktop ~/.local/share/applications/ and edited row.

## **#7 - 2019-06-03 03:33 PM - pisechka**

So, i have solution that problem. Need in .desktop file write: Exec=exo-open --launch TerminalEmulator vim %F Terminal=false But anyway there is a problem in work thunar with clipboard. It seems to me that basically the problem is in the clipboard library patch. Also "Terminal=true" in .desktop files anyway broken.

## **#8 - 2019-06-03 05:04 PM - bill-auger**

try installing the 'xterm' package - i think that will make "Terminal=true" work

#### **Files**

vim.desktop 4.33 KB 2019-05-30 pisechka